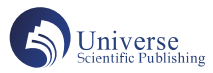

# 基于树莓派的智能语音交互系统设计

## 吴友兰 胡冬琴

北京电子科技职业学院 亦庄开发区 100029

摘 要:本文给出了一套设计基于百度语音的智能语音交互系统的设计方案,用户不仅可以通过语音控制外部设备 的工作,而且可以实现智能语音对话。该设计控制器采用树莓派为核心控制器,用户可以通过语音信息的输入来对 设备进行控制,极大的降低了用户操作的复杂性,提高了设备的使用效率。 关键词: 语音识别; 语音合成; 树莓派; AI; 百度语音; 图灵机器人

#### 引言:

语音控制是一种有效便捷的控制方式,让机器设备 能够"听懂"人类的语言,并做出正确的动作和反馈, 给机器设备加上耳朵和嘴巴从而实现人机交互的目标。 语音识别技术(ASR技术),就是让机器通过识别和理解 过程把语音信号转变为相应的文本或命令的技术。语音 合成技术(TTS 技术)是通过机械的、电子的方法产生 人造语音的技术。本文是针对语音识别和语音合成技术 提供了三种解决方案来实现语音控制机器设备。

### 1 系统方案设计

我们在基于树莓派控制的设备中加入语音控制功能, 摆脱以往必须手动操作的麻烦,通过语音就能达到控制 相关设备的目的。下面我们提出三种方案来加入语音控 制,用户可以根据自己设计产品的情况选择一种进行应 用。本次设计的系统框图如下图 1。

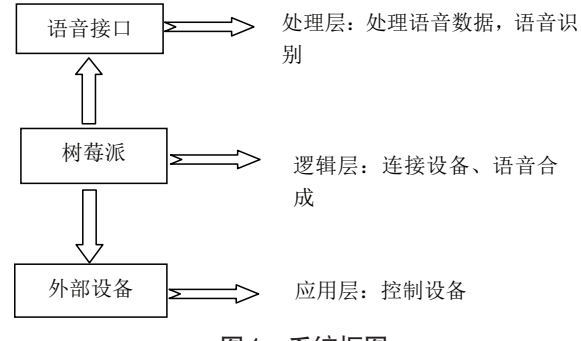

#### 图1 系统框图

本次设计的语音控制系统采用设备+树莓派+语音 接口来实现,分为应用层、逻辑层和处理层。其中语音 接口作为处理层,对树莓派所录的语音信号进行识别,

将识别后的语音信号返回给树莓派。树莓派作为逻辑层, 处理业务逻辑上的问题,其中包括对处理层返回的识别 后的语音信号进行存储,以及相应操作。外部设备作为 应用层,负责系统的处理和控制。

我们分别设计三种方案来解决上述问题:

第一个方案中我们需要购买相应的语音合成模块和 语音识别模块,并利用购买方提供的语音合成和语音识 别库来编写程序实现处理层语音识别和逻辑层语音合成 的功能。这种方案能够实现简单的语音控制,无法实现 智能语音对话功能。

第二个方案中我们只需要在设备中加入普通的 USB 耳麦和音箱,利用第三方百度语音平台和图灵机器人来 实现语音的识别和合成。这种方案中我们加入了图灵机 器人所以能够实现智能语音对话功能。

第三种方案我们需要购买 ReSpeaker 2-Mics Pi HAT 双麦克风扩展板,使用第三方 Google Assisant 来实现智能 语音对话和设备的控制。这种方案配合树莓派使用,可 以搭建一个类似 Google 智能音响、亚马逊 Alexa 音响的智 能音响。

## 2 系统方案实施

下面我们针对三种方案的实施做详细的讲解

方案一: 我们可以购买语音合成模块和语音识别模 块,这里我购买的模块如下图 2,大家可以根据需要在网 上购买相类似的语音合成和语音识别模块。

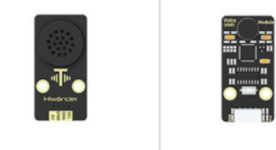

语音合成模块

语音识别模块

## 图2 语音合成和识别模块

硬件模块包中厂家提供语音识别和语音合成库,我 们可以通过下面两条语句加入库

作者简介:吴友兰,1978年2月,女,汉,浙江桐乡, 本科,北京电子科技职业学院,100029,讲师,电子信 息;胡冬琴,1972年12月,女,江西乐平,汉,本科, 北京电子科技职业学院,100029,讲师,电子信息。

import HiwonderSDK.TTS as TTS

import HiwonderSDK.ASR as ASR

在语音识别 ASR 库中提供了 addWords 函数用于添 加唤醒词和关键词,我们可以通过修改程序自行的更 改唤醒词和语音识别的词条。在语音合成库 TTS 中提 供了 TTSModuleSpeak 函数用于实现语音合成,把文本 用语音的形式进行播报。在处理层中我们通过 ASR 库 中的相关函数对输入语音信号转变为相应的文本传输 给树莓派,树莓派对文本进行存储和语音合成播报, 在应用层中树莓派根据收到的文本信息对外部连接的 设备进行控制。比如我们设计人形机器人时就采用这 种方法,通过语音输入前进后退左移右移来控制机器 人的运动状态。

方案二:在硬件的选取上我们采用通用的带 USB 驱 动的耳麦和 3.5mm 接口的音箱, 在软件设计上程序主要 包括以下四部分如下图 3:

**D** Turling

<sup>1</sup> yuyin

yuyinhecheng

vuyinshibie

## 图3 程序结构图

1)语音信号的采集和识别文件 yuyinshibie.py:通过 树莓派自带的录音功能来采集语音信号,并保存。语音 信号的识别是通过 python 调用百度语音接口, 识别采集 的语音信号,将识别后的语音信号以 wav 文件的格式存 储于树莓派中。

2)语音机器人的回复文件 yuyinhecheng.py:读取 存放识别语音信号的 wav 文件,调用图灵机器人接口 Turling.py, 实现机器人智能回复。

3)电器设备的控制 yuyin.py:电器设备的控制其实 就是对树莓派 GPIO 的控制,我们可以控制连接在树莓派 GPIO 口上的设备。

该方案中我们是通过百度语音和图灵机器人来实现 智能语音控制,操作简单,直接可以把写好的程序加入 到树莓派控制设备中,不需要做系统的配置和安装,用 户在现有已经做好的树莓派控制设置中加入语音可以选 择这种方案简单易行。

方案三:我们需要购买 ReSpeaker 2-Mics Pi HAT 双 麦克风扩展板如下图 4, 该板是基于 WM8960 开发的低功 耗立体声编解码器,配合树莓派使用可以搭建一个类似 Google 智能音响、亚马逊 Alexa 音响的智能音响。

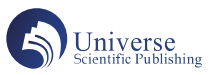

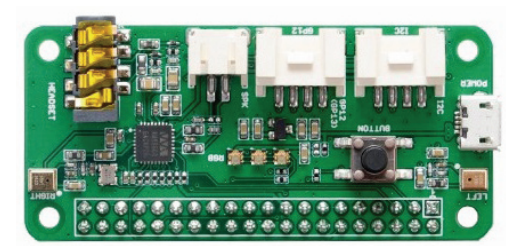

图4 ReSpeaker 2-Mics Pi HAT扩展板

我们需要进行硬件配置和软件的编写,步骤如下: 1. 烧录系统,登陆

2. 驱动下载并安装

3. 检查声卡名称是否与源代码seeed-voicecard相匹配

4. 录音播放测试

5. 安装 python 和虚拟环境

6. Alexa SDK 和 DuerOs SDK 语音引擎

7. 修改和运行语音程序

我们可以到 snowboy 官网上录制自己的声音来修改 唤醒词,并且通过修改程序添加语音词条来控制设备的 工作状态,这个方案接收的语音信号远,效果好,如果 在远距离的语音控制中可以采用这种方法。

#### 3 系统方案总结

对比三个方案,方案一中我们调用购买厂家提供的 语音识别和合成SDK来实现简单的语音控制,比较适合一 些简单的工业控制设备,方案二我们调用百度语音SDK和 图灵机器人作为智能控制,方案三我们采用Alexa 和百度 DuerOs作为语音引擎,开发出语音互动系统和设备的控制 系统。方案二和方案三我们都能实现设备的控制和简单的 智能对话,只是在设备的硬件选取和软件的配置上不同, 制作出的效果也略有不同。大家可以根据自己需要选择一 种方案来实现自己的语音控制设备的设计和制作。

#### 参考文献:

[1] 张伟 . 面向智能家居的嵌入式语音控制系统的研 究 [D]. 郑州: 郑州大学, 2015.

[2] 周旭 . 车载蓝牙语音控制系统的设计与实现 [D]. 长 春:吉林大学,2011

[3] 禹琳琳 . 语音识别技术及应用综述 [J]. 现代电子技 术, 2013, 36 (13): 43-45.

[4] 于俊婷, 刘伍颖, 易绵竹, 李雪, 李娜. 国内语 音识别研究综述 [J]. 计算机光盘软件与应用, 2014, 17  $(10):76-78.$ 

[5] 汪开元,胡大春 . 基于树莓派的智能家居语音控 制系统 [J]. 科技与创新, 2017 (22): 56-57.